**Mohamed Elmorabity** 

Introduction

How to install it? Download Installation

How to use it? Options Some tricks...

# How to use the "Goddard" Beamer theme? Version 0.1

Mohamed Elmorabity

May 26, 2010

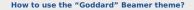

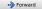

**Mohamed Elmorabity** 

#### Introduction

#### Plan

#### Introduction

#### 2 How to install it?

- Download
- Installation

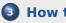

#### How to use it?

- Options
- Some tricks...

2/12

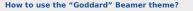

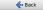

**Mohamed Elmorabity** 

#### Introduction

How to install it? Download Installation

How to use it? Options Some tricks...

# Introduction

beamer-goddard is a  $\[Mathbb{L}^TEX$  Beamer theme inspired by the Goddard Fedora 13 theme<sup>1</sup> and the Anaconda GUI layout<sup>2</sup>.

#### Comments, suggestions or bug reports ?

Please send a mail at: melmorabity@fedoraproject.org

# <sup>1</sup>http://fedoraproject.org/wiki/F13\_Artwork <sup>2</sup>http://fedoraproject.org/wiki/Anaconda

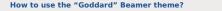

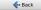

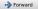

**Mohamed Elmorabity** 

Introduction

How to install it? Download

How to use it? Options Some tricks...

#### **Download**

The theme is available as a <code>.tar.bz2</code> or a <code>.zip</code> archive file at

- http://melmorabity.fedorapeople.org/ beamer/beamer-goddard/beamer-goddard-0. 1.tar.bz2
- http:

//melmorabity.fedorapeople.org/beamer/
beamer-goddard/beamer-goddard-0.1.zip

4/12

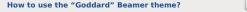

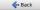

**Mohamed Elmorabity** 

Introduction

How to install it? Download Installation

How to use it? Options Some tricks...

#### Installation

Once the archive downloaded and extracted, copy texmf stuff:

Windows in C:\texmf\ with MikTEX or TEXLive

**Unix** with T<sub>E</sub>XLive:

- in ~/texmf, for a single user
- in /usr/share/local/texmf/, for all users

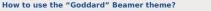

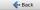

**Mohamed Elmorabity** 

Introduction

How to install it? Download Installation

How to use it? Options Some tricks...

#### Installation

#### Don't forget to update your Is-R database!

MikT<sub>E</sub>X launch the MikT<sub>E</sub>X options toolbox T<sub>E</sub>XLive Windows launch texhash in a DOS shell Unix launch texhash (as root in the theme was installed for all users)

6/12

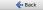

**Mohamed Elmorabity** 

Introduction

How to install it? Download Installation

How to use it?

Options Some tricks

# How to use it?

Just call the theme using <code>\usetheme{Goddard}</code> in your preamble

#### A sample LATEX preamble

\documentclass{beamer}

\usepackage[american]{babel}
\usepackage[T1]{fontenc}
\usepackage[utf8]{inputenc}
\usepackage{lmodern}

\usetheme{Goddard}

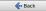

Introduction

How to install it? Download Installation

How to use it? Options

Some tricks...

# How to use it?

Options

# language=<language> to change the labels language in the buttons of the progress bar. Available languages are english, french, german, italian, portuguese, spanish.

oldstylearrows to use old-style arrows in buttons:

**∢**••• → default

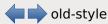

#### Example

% Labels in French, old-style arrows
\usetheme[language=french,oldstylearrows]%
{Goddard}

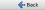

#### Introduction

- How to install it?
- Installation

How to use it? Options Some tricks...

#### How to use it?

Some tricks...

#### Alternating table row colors

| Release   | Name        | Release       | Name       |
|-----------|-------------|---------------|------------|
| Fedora 14 | Laughlin    | Fedora Core 7 | Moonshine  |
| Fedora 13 | Goddard     | Fedora Core 6 | Zod        |
| Fedora 12 | Constantine | Fedora Core 5 | Bordeaux   |
| Fedora 11 | Leonidas    | Fedora Core 4 | Stentz     |
| Fedora 10 | Cambridge   | Fedora Core 3 | Heidelberg |
| Fedora 9  | Sulphur     | Fedora Core 2 | Tettnang   |
| Fedora 8  | Werewolf    | Fedora Core 1 | Yarrow     |

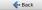

#### Introduction

How to install it? Download Installation

How to use it? Options Some tricks...

#### How to use it?

Some tricks...

#### Alternating table row colors

- Add the [xcolor=table] option to \documentclass{beamer}
- Add the following line to your preamble:

\rowcolors{1}{goddardblue!50}%
{goddardblue!30}

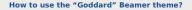

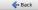

Introduction

How to install it? Download Installation

How to use it? Options Some tricks...

# How to use it?

Some tricks...

#### Syntaxic coloration in lstlisting environments

```
#include <stdlib.h>
#include <stdio.h>
```

```
/* A comment */
int main (int argc, char* argv [])
{
    printf ("Hello_world!");
    return EXIT_SUCCESS;
}
```

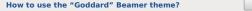

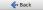

Introduction

How to install it? Download Installation

How to use it? Options Some tricks...

# How to use it?

Some tricks...

#### Syntaxic coloration in lstlisting environments

Add the following lines to your preamble:

```
\lstset{%
  basicstyle=\ttfamily,%
  keywordstyle=\color{goddardblue}%
  \bfseries,%
  commentstyle=\color{goddardblue!75}%
  \itshape,%
  columns=flexible%
```

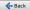